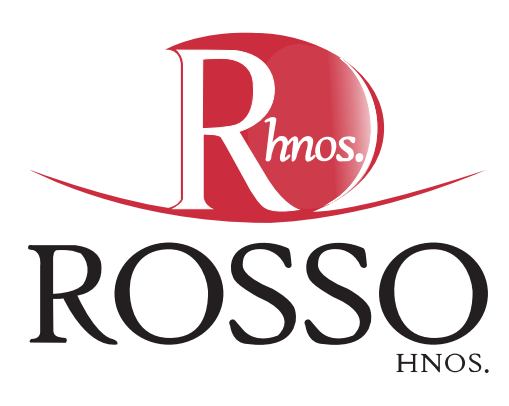

## **Instructivo para pedir actas de defunción/casamiento/nacimiento, por CIDI (Ciudadano Digital)**

**1 Ingresá a: https://cidi.gov.ar/portal-publico**

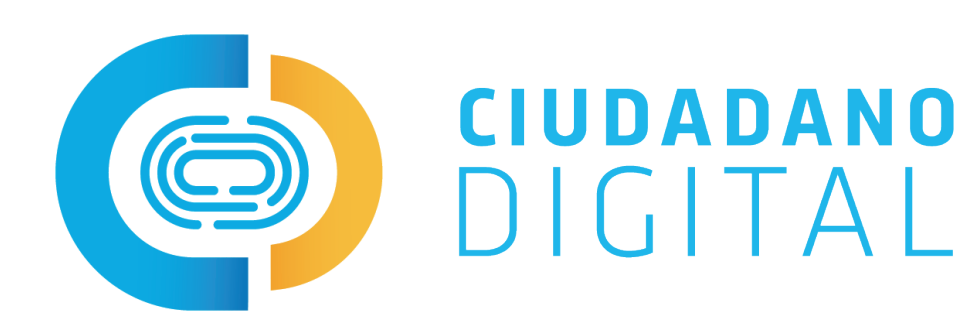

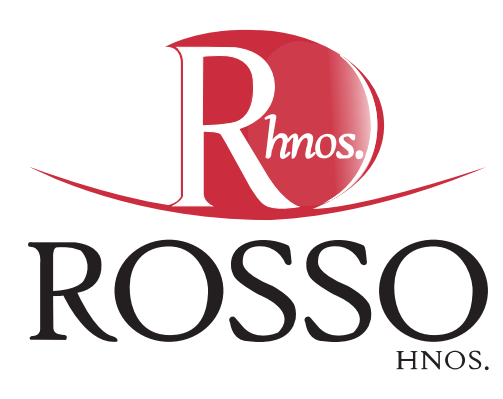

**Ingresar con usuario o crear cuenta\***

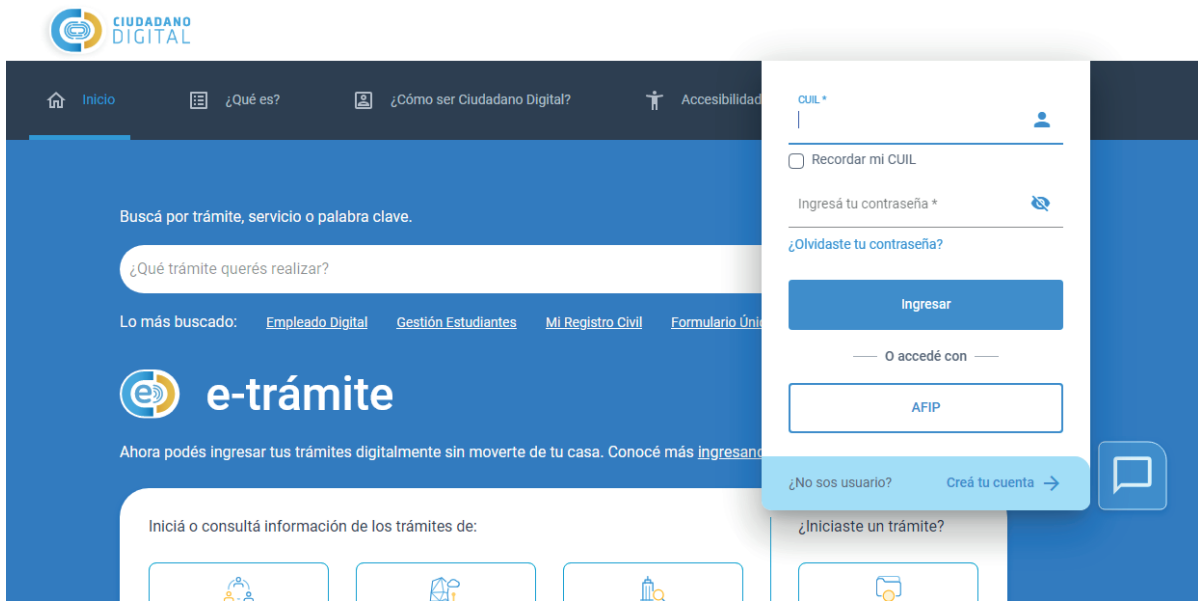

**Ingresar "Mi Registro Civil" en el buscador**

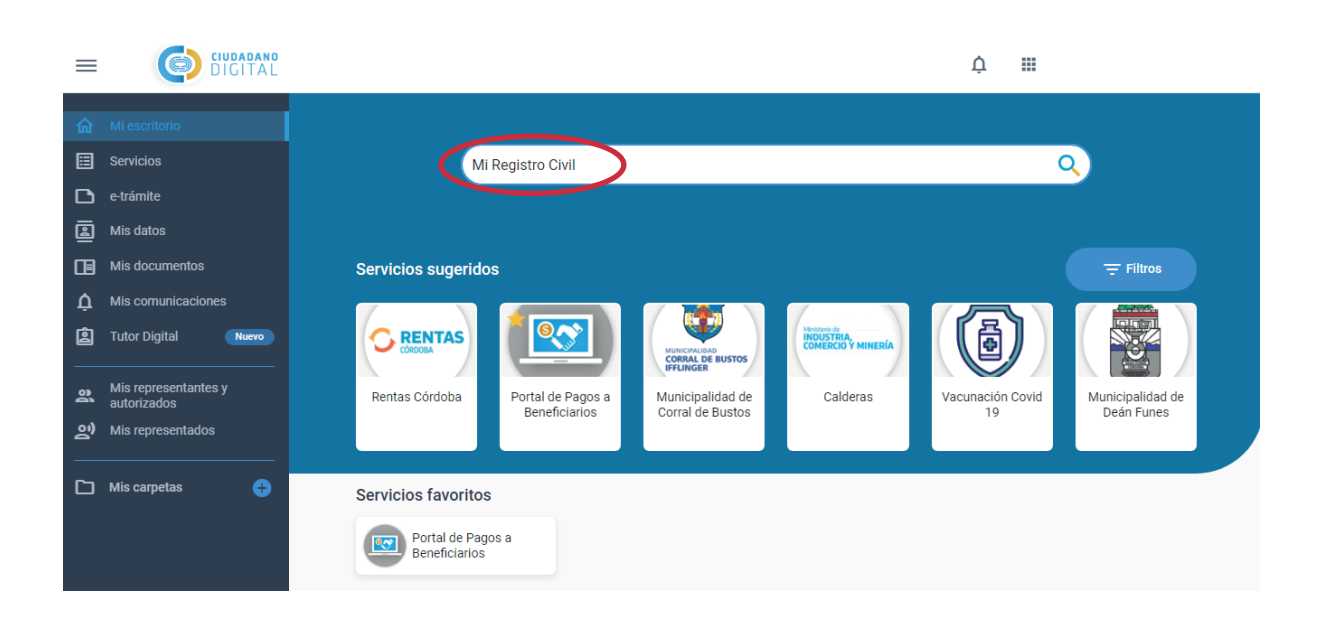

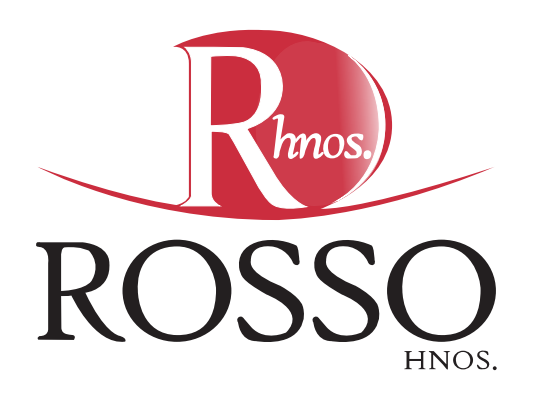

**Seleccionar la primera opción: Solicitar Copia de...**

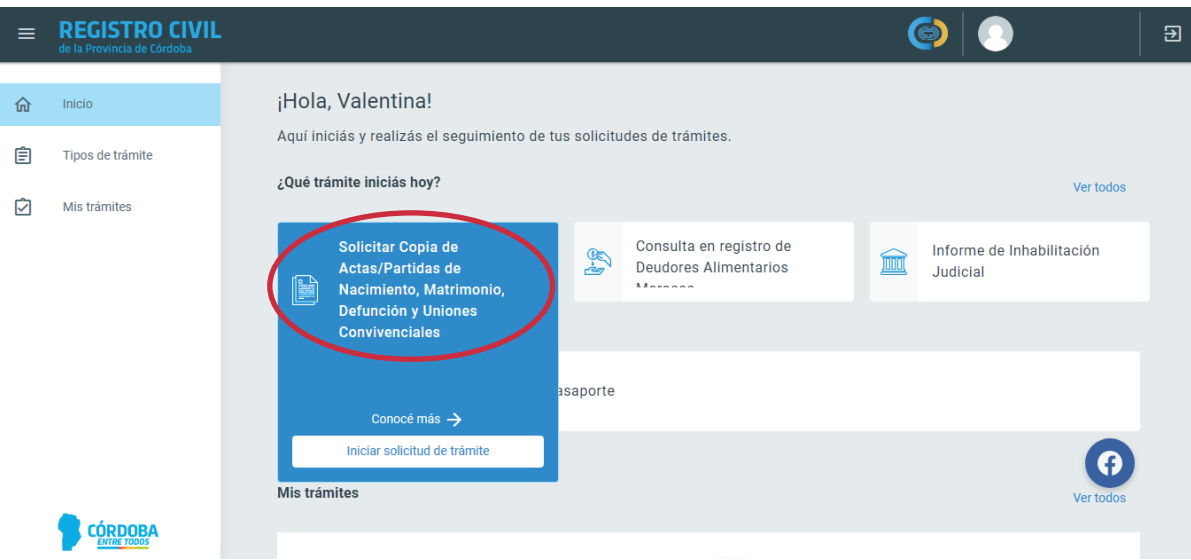

**Para ver si está bien solicitada ingresá a "Mis Trámites"**

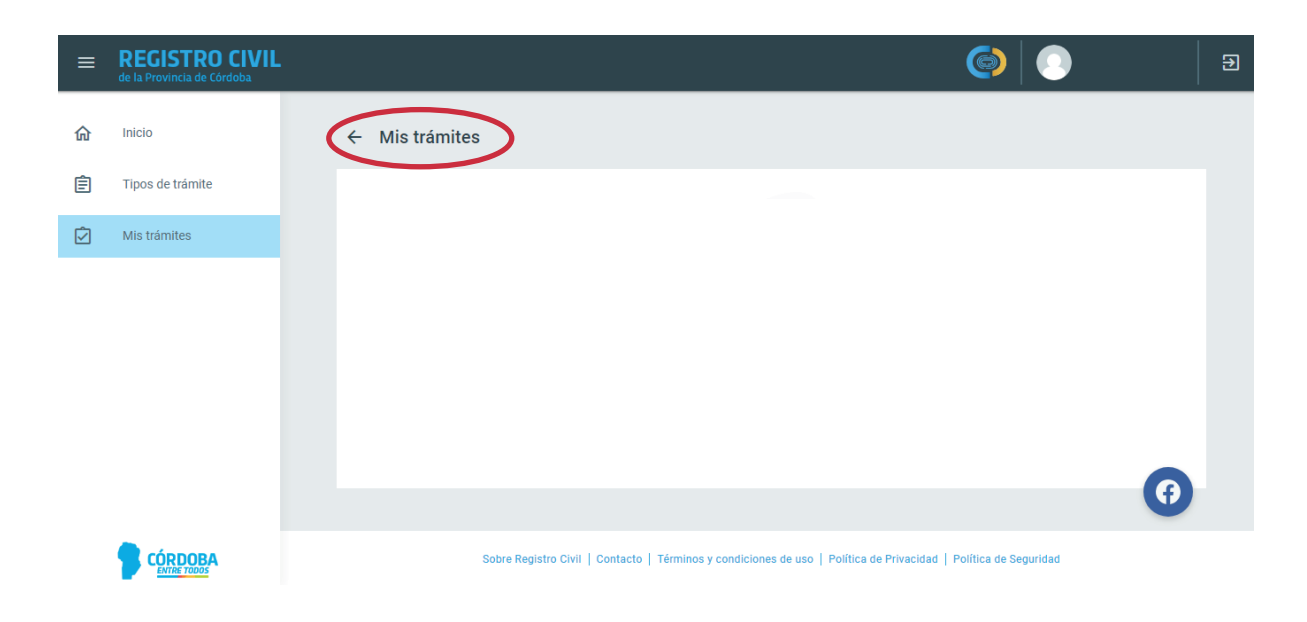

**Una vez solicitada y aceptada, esperar código de pago y partida al mail registrado.**